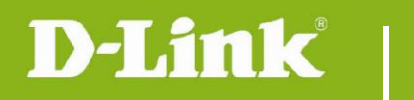

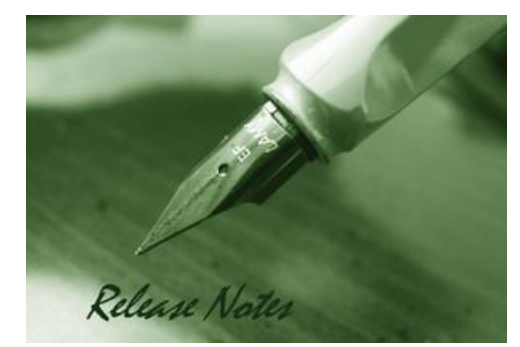

Firmware Version: V2.12.01 **Prom Code Version:** Published Date: 2015/10/1

## **Content:**

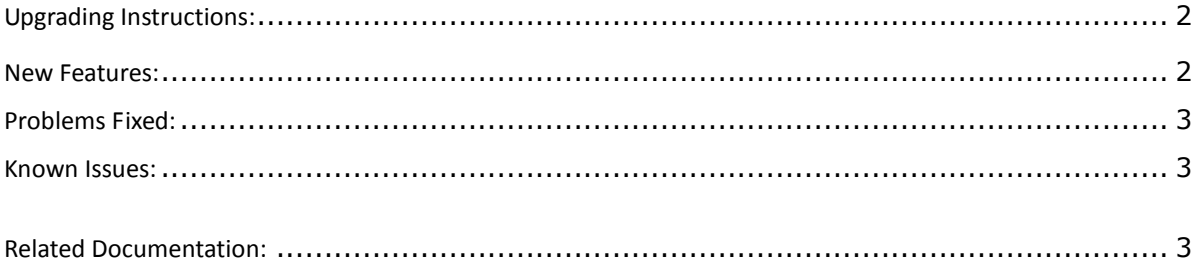

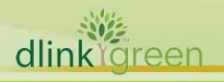

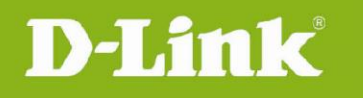

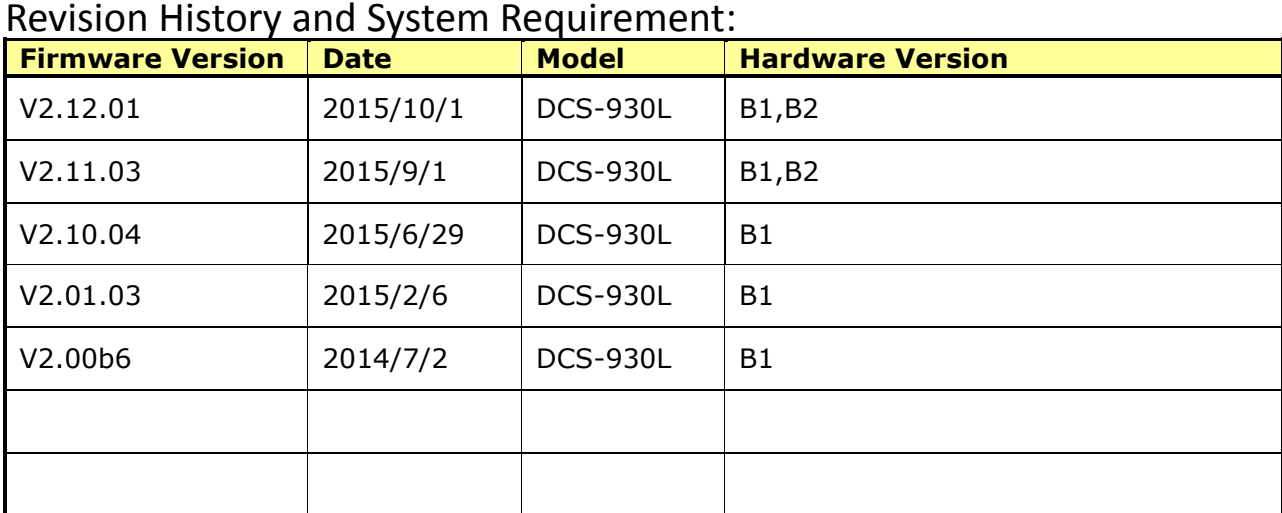

# <span id="page-1-0"></span>**Upgrading Instructions:**

Follow the steps below to upgrade the firmware:

- 1. Download the latest firmware file from the D-Link website. The file is in .bin file format.
- 2. Log-in camera web UI and enter setup/Maintenance/Firmware upgrade
- 3. Click Browse… and specify the firmware file.

3. Click Upgrade. The camera starts to upgrade and will reboot automatically when the upgrade completes.

### <span id="page-1-1"></span>**New Features:**

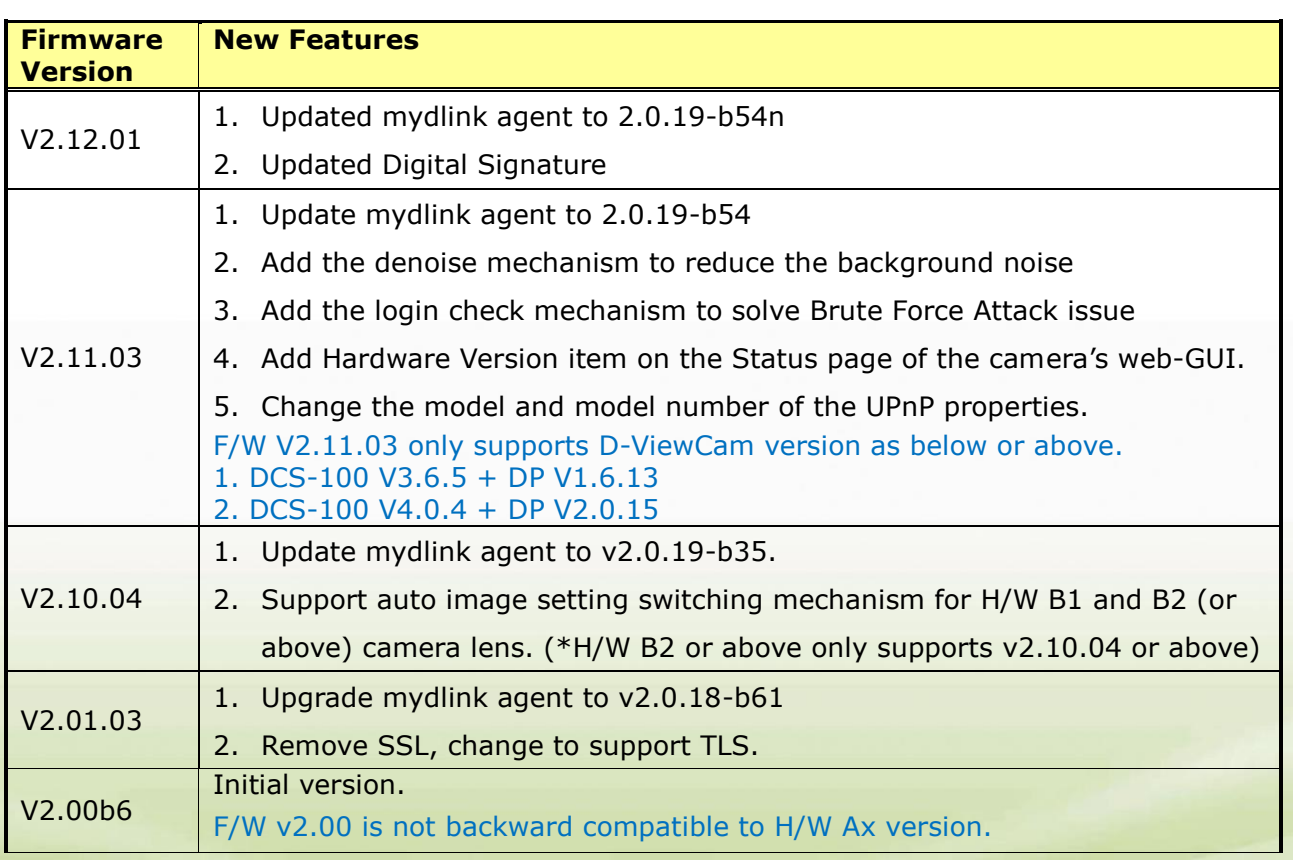

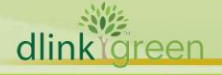

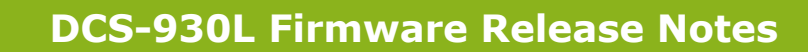

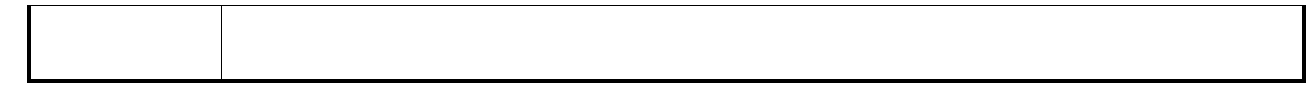

# <span id="page-2-0"></span>**Problems Fixed:**

D-Link<sup>®</sup>

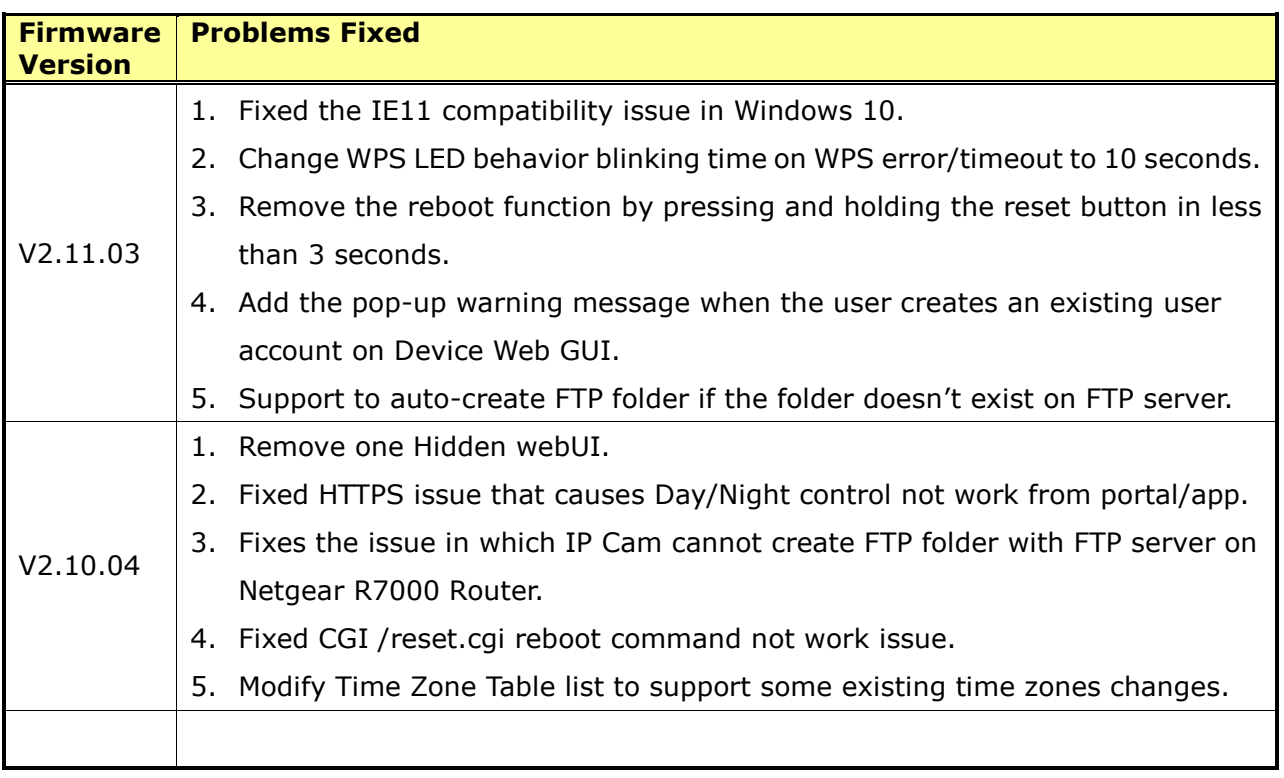

# <span id="page-2-1"></span>**Known Issues:**

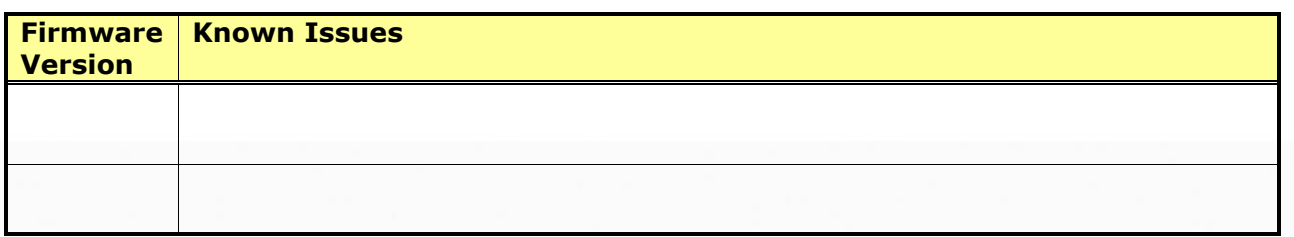

# <span id="page-2-2"></span>**Related Documentation:**

N/A